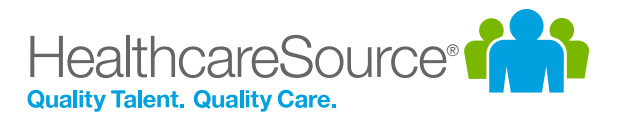

## Feature Overview – Position Manager

# eSignatures

The use of electronic signatures is becoming more common in human resources as employers find themselves in situations where hard-copy signatures reduce employee productivity, delay business outcomes and create legal and compliance risks. The ability to request and collect electronic signatures for documents directly from Position Manager provides process efficiency and security when communicating with applicants.

#### What is it exactly?

The Federal ESIGN Act defines an "electronic signature" as an electronic symbol or process associated with a record and executed/adopted by a person with the intent to sign the record. Electronic signatures are used to electronically sign offer letters, sales contracts, liability waivers, financial documents, etc.

Originally developed for Position Manager as a way for selected applicants to electronically sign offer letters, esignatures can now be used for any type of document or notification that requires official review and signoff

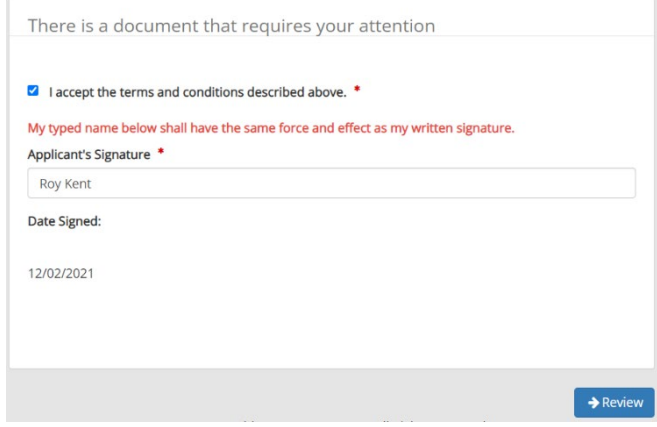

from the applicant. The ability to collect applicant signatures electronically provides efficiency improvements across the vetting and onboarding process.

## How do I use it?

Electronic signatures are collected by sending an email to applicants using the **Applicant Signature** communication template. This template contains merge fields for **Acknowledgement Checkbox**, **Signature**, and **Signature Date Stamp** – the necessary elements for electronic signatures. These merge fields can only be added to templates with a type of **Applicant Signature** (or **Applicant Correspondence** type templates enabled for use in the esignature workflow).

These notifications are sent to applicants using the *Send for Applicant Signature* option in the **Take Action** menu (found on both the main *Applicants* and *Applicant Details* pages).

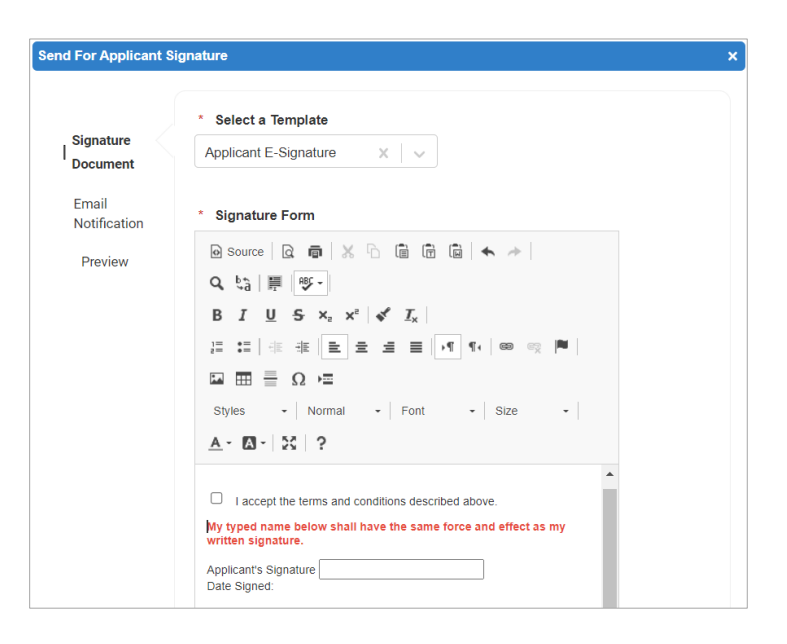

This launches a three-step wizard that asks you to select the desired **Signature Document** (Applicant Signature communication template) for collecting a signature and an accompanying **Email Notification**.

In addition to the *Send for Applicant Signature* option in the **Take Action** menu, electronic signatures can also be initiated from the **Send New Hire Letter** step of the New Hire wizard. A new **Require Applicant Signature** option is available that, when selected, provides an area to select an Applicant Signature communication template to be included with the email notification to the applicant.

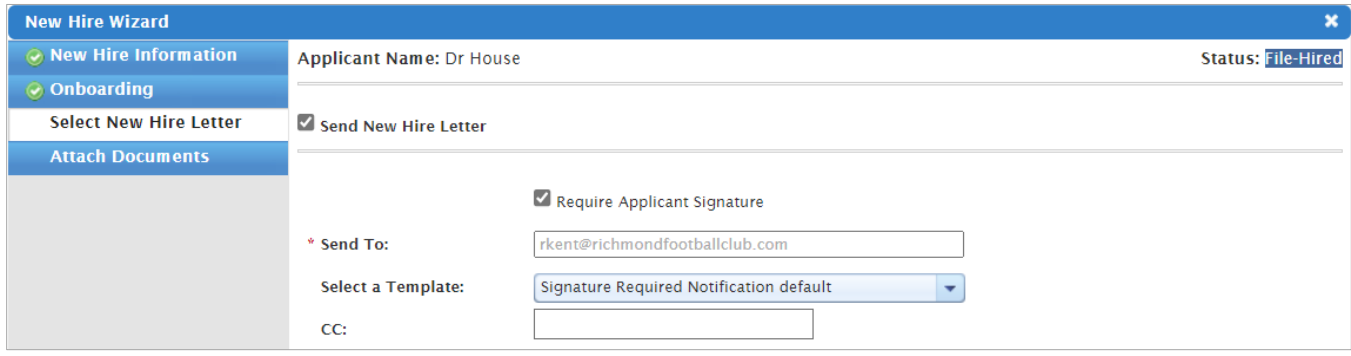

Once sent, applicants receive the email notification stating that there is a document available for them to review and sign. The link in the email opens the Applicant Signature document based on the selected communication template, where they are required to check the acknowledgement statement, type in their name, and submit the document with their electronic signature. Applicants then receive a follow-up email containing a PDF version of the signed document.

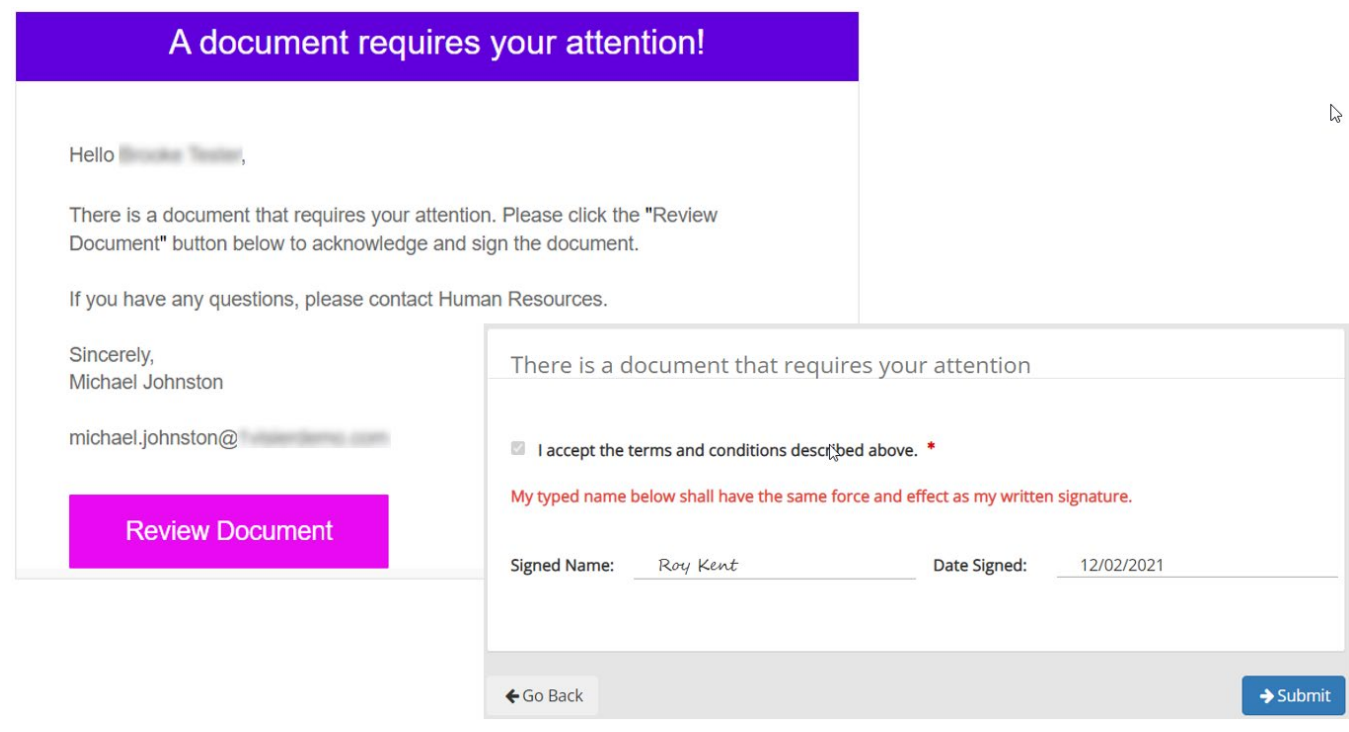

Signed and submitted signature documents can be viewed from the *Applicant Details* page. The email notification is listed in the **Messages and Tasks** area, while signed documents are found in the **Additional Information** area on the **Applicant Signature** tab.

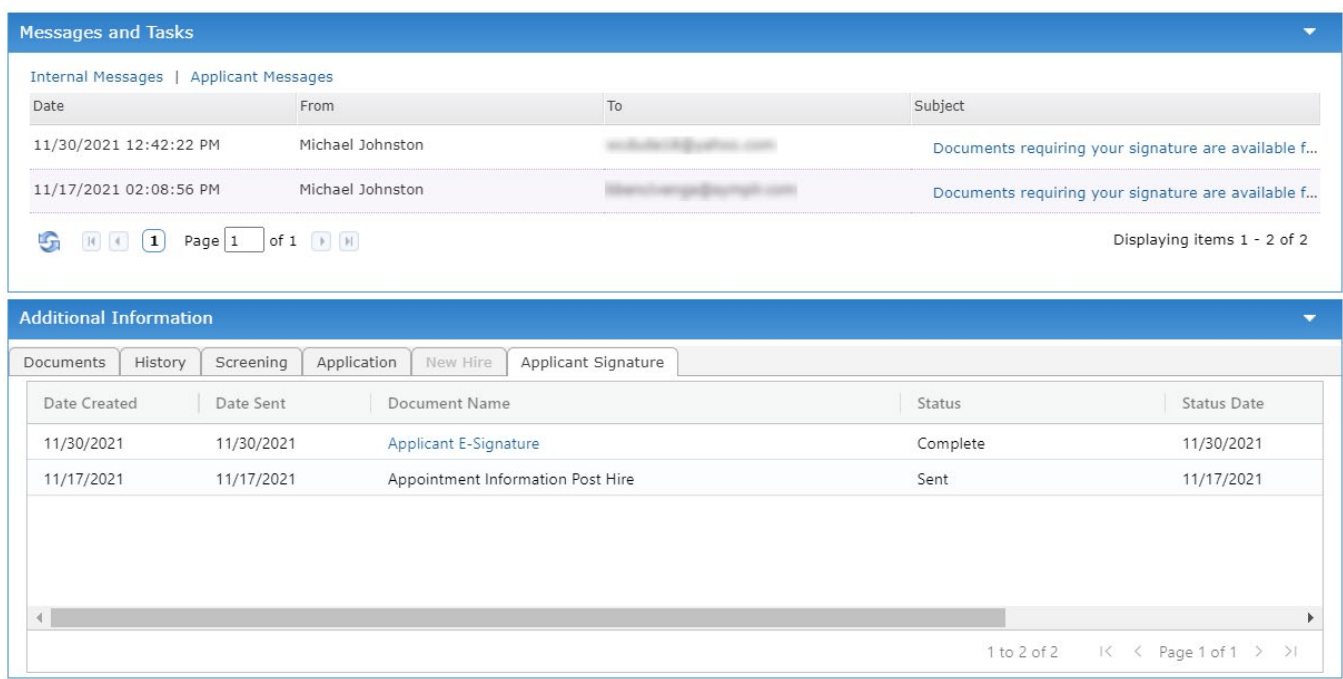

# The Fine Print

Nothing to worry about, just a few more details about this update to keep in mind.

- The new **Send for Applicant Signature** permission (found under **Admin > User Roles > Position Manager > Applicant Management**) is required for users to be able to send documents for electronic signature.
- Existing communication templates can be updated to the **Applicant Signature** type so templates don't need to be re-created to collect signatures.